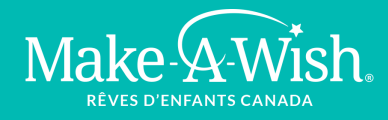

# **ROULEZ POUR DES VŒUX**

### SUIVEZ VOTRE PROGRÈS

Roulez pour des voeux de Make-A-Wish® | Rêves d'enfants<sup>MD</sup> Canada est un défi virtuel d'une semaine qui vous demande de faire du vélo sur la distance choisie — **50 KM, 150 KM ou celle que vous vous fixez.** Vous décidez du rythme, l'heure et de la destination. Pédalez à l'intérieur ou à l'extérieur, enregistrez vos kilomètres et amassez des dons pour aider à réaliser les rêves d'enfants atteints d'une maladie grave.

Il existe d'excellentes applications de fitness que vous pouvez utiliser sur votre smartphone et qui permettent de suivre vos activités. En voici

- Apple Watch **Strava** Google Fit
- FitBit • AllTrails

#### Comment enregistrer votre objectif d'activité

Vous pouvez fixer votre objectif d'activité (la distance en km ) sur votre page de collecte de fonds. Vous pourrez le modifier au besoin, Votre objectif sera visible sur la version publique de votre page. Votre réseau pourra ainsi suivre votre progress et/ou celui de votre équipe.

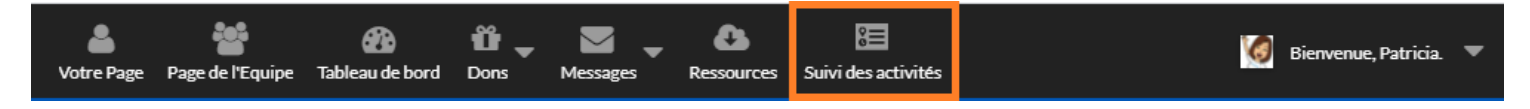

ÉTAPE 1 : *Roulez pour des voeux* sur **www.***roulezpourdesvoeux* **.ca** et choisissez OUVRIR UNE SÉANCE

ÉTAPE 2 : Cliquez SUIVI DES ACTIVITÉS dans la barre des tâches.

ÉTAPE 3 : Cliquez sur le crayon pour modifier VOTRE PROGRÈS. Sous Mon objectif est de compléter: entrez les km à compléter. SAUVEGARDER. **Note:** si vous êtes capitaine d'équipe, vous verrez aussi L'objectif de mon équipe est de compléter.

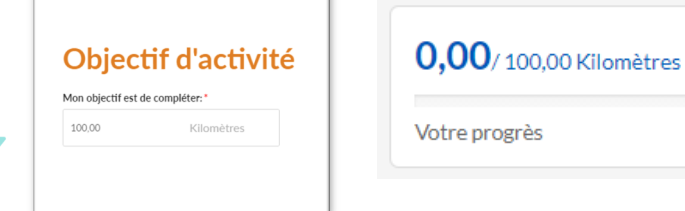

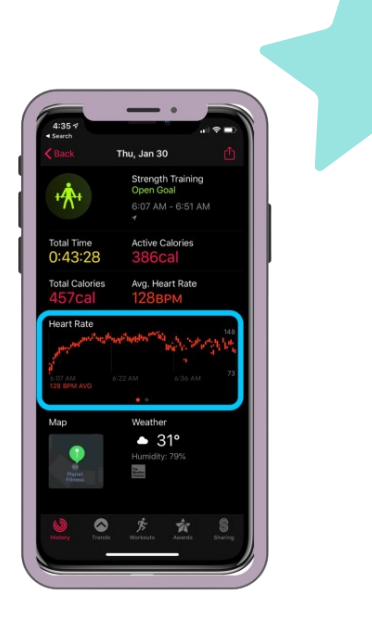

## **ROULEZ POUR DES VŒUX**

Make 4 Wish.

### Comment enregistrer votre objectif d'activité *(en tant que capitaine d'équipe)*

Le suivi des activités a été activé pour cet événement, les capitaines d'équipe enregistrés peuvent définir un objectif de KM d'équipe. L'objectif d'activité de votre équipe sera affiché sur votre page.

*\*Veuillez noter : votre objectif d'équipe est automatiquement fixé à 100 km. Merci de vous assurer de l'ajuster chaque fois que vous ajoutez un nouveau membre à votre équipe.*

ÉTAPE 1 : *Roulez pour des voeux* sur **www.***roulezpourdesvoeux* **.ca** et choisissez OUVRIR UNE SÉANCE

ÉTAPE 2 : Cliquez SUIVI DES ACTIVITÉS dans la barre des tâches.

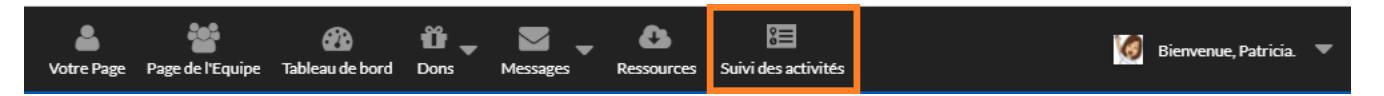

ÉTAPE 3 : Cliquez sur le crayon pour modifier PROGRÈS DE L'ÉQUIPE. Sous L'objectif de mon équipe est de compléter: entrez l'objectif d'activité de l'équipe. SAUVEGARDER.

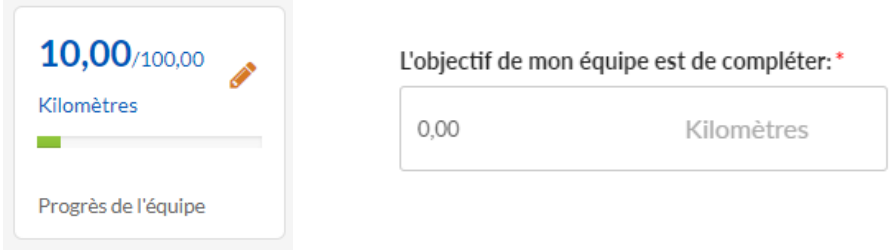

### Comment enregistrer votre activité

ÉTAPE 1 : Visitez le site web: **www.roulezpourdesvoeux .ca** et OUVRIR UNE SÉANCE

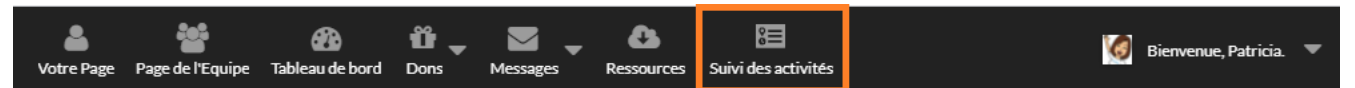

ÉTAPE 2 : Cliquez SUIVI DES ACTIVITÉS dans la barre des tâches.

ÉTAPE 3 : Cliquez NOTER L'ACTIVITÉ. Entrez les Kilomètres Complétés , Date de l'activité et Description de l'activité (ex: course). SAUVEGARDER. Vous verrez vos km ajoutés à Votre progrès. Ils seront également ajoutés à l'activité de votre équipe.

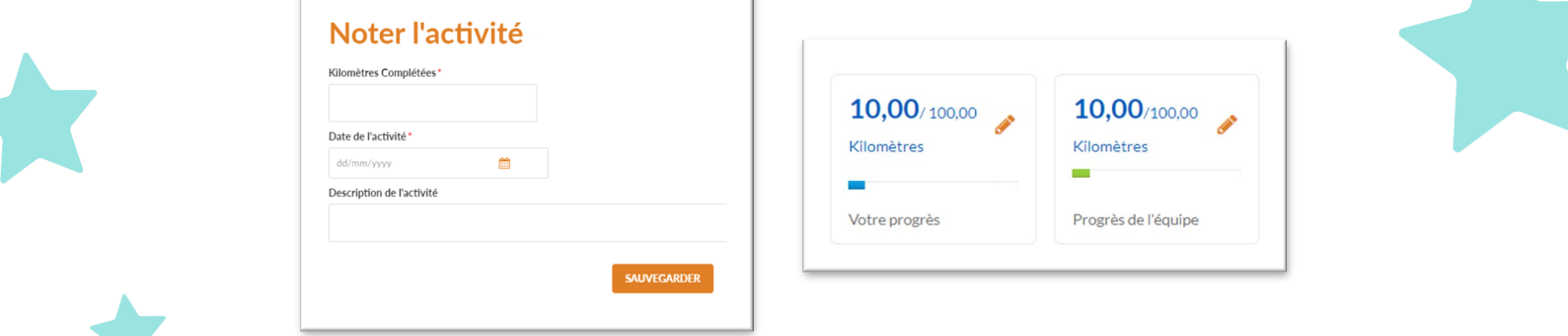